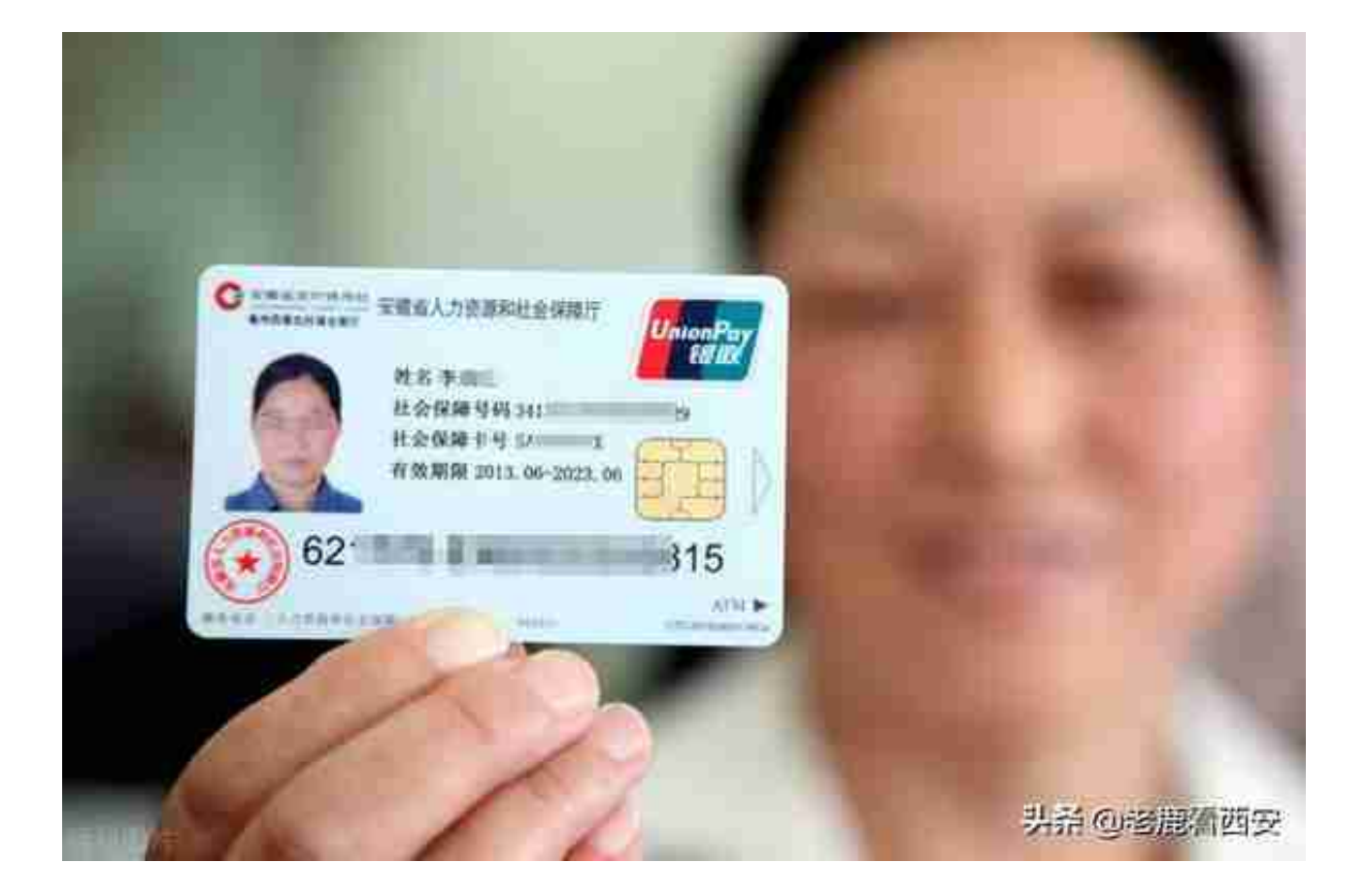

社保卡正面

我们这里说的社保卡余额专指社会保险余额。接下来,手把手一步一步教会大家运 用网络平台,迅速查询自己的社保卡余额。具体步骤流程如下:合计只需要4步 (以支付宝为例)

**第一步:打开支付宝页面 在第一行找到:市民中心(以西安为例) 如下图紫色方框位置**

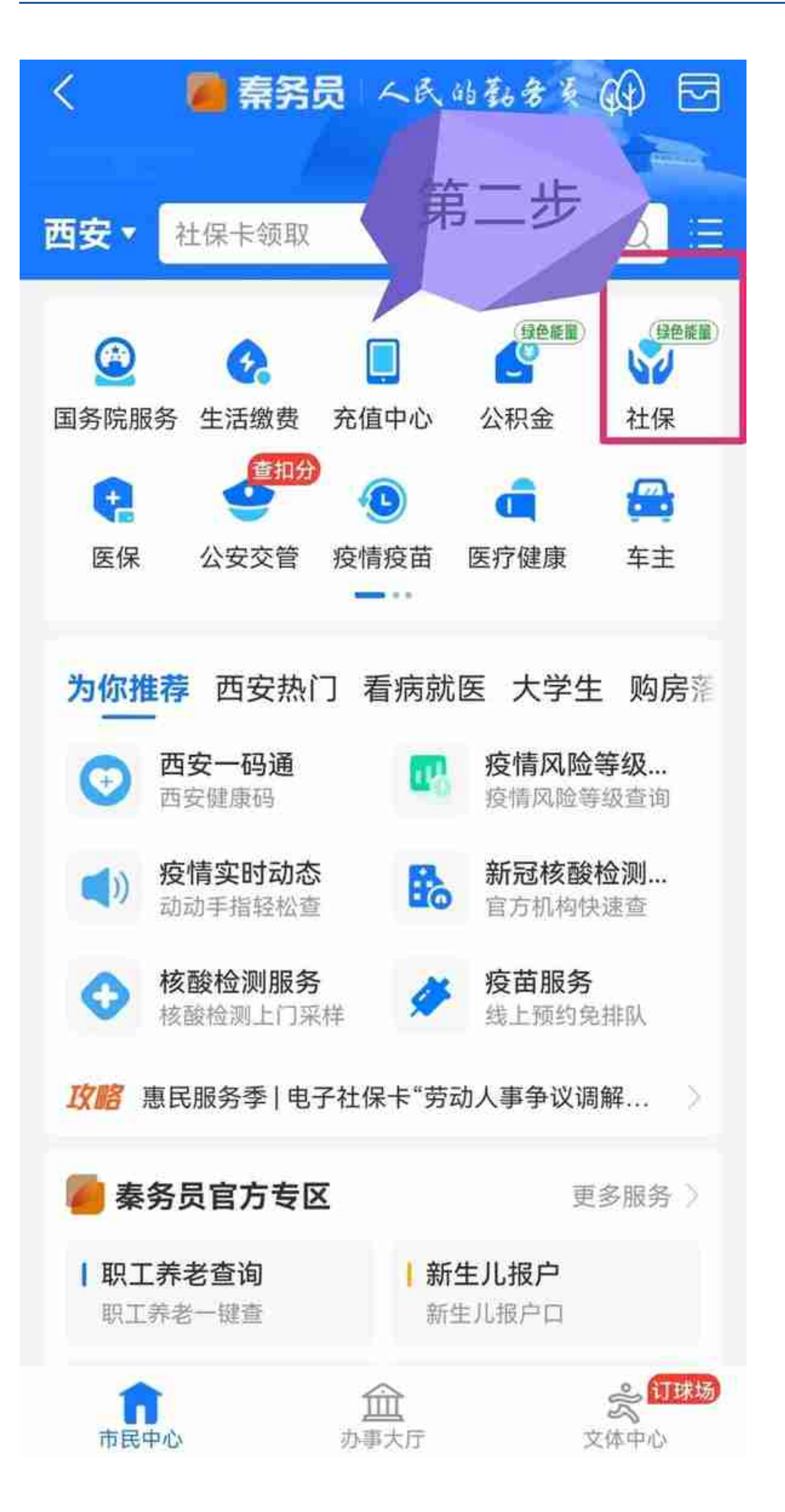

第二步

## **第三步,点击:社保查询——西安社保待遇查询 如下图紫色方框位置**

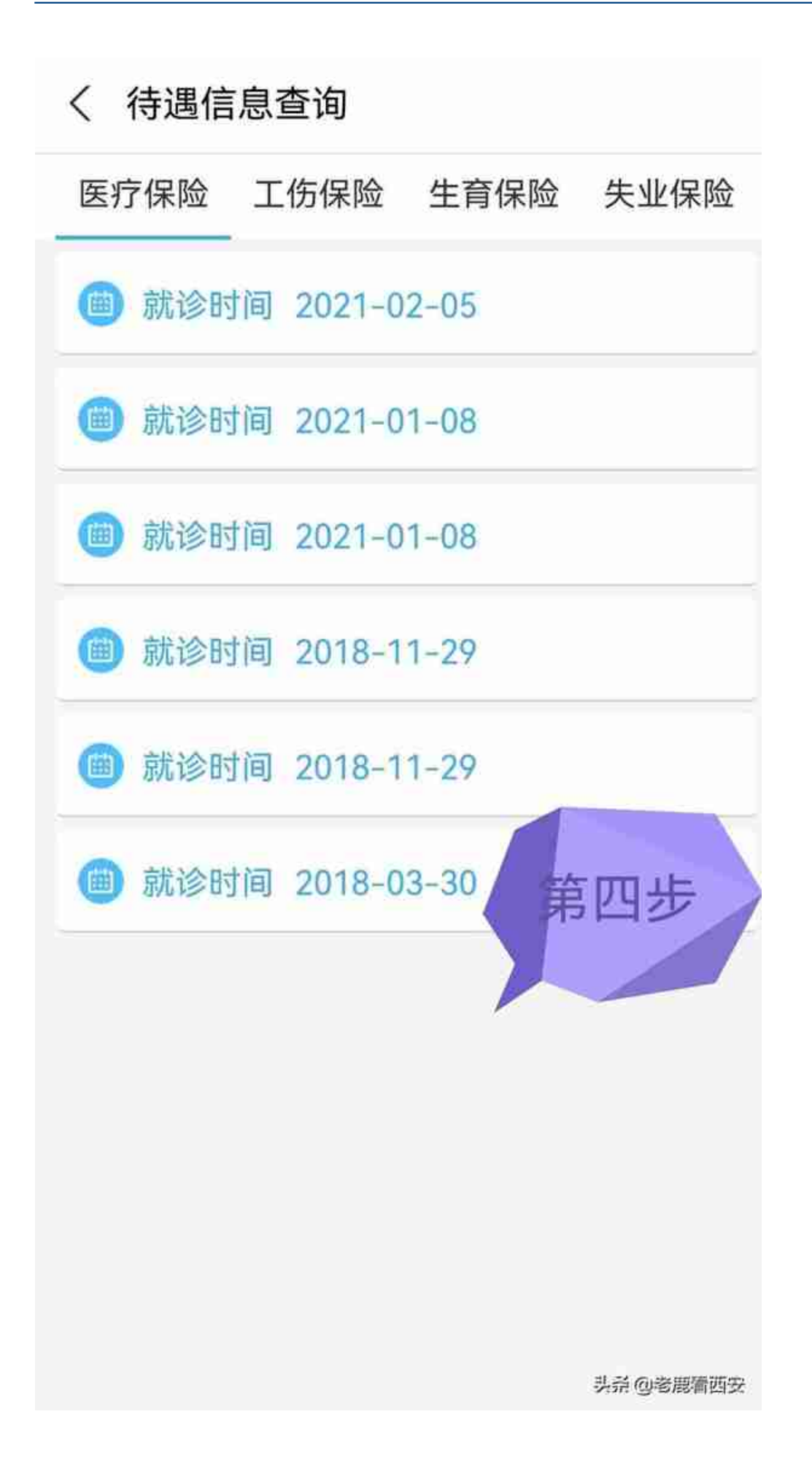

## 第四步

**最后,为了大家更方便,更直观地了解社保卡余额查询,我将视频操作一遍,供大 家参考:**

(注:各地社保卡功能有差异,以实际显示为准,但整体流程大同小异)

视频加载中... [xss\_clean][xss\_clean]

以上就是社保卡余额查询的整体流程,如还有疑问,欢迎留言区交流!